# **AT Commands Examples Examples for u-blox GSM/GPRS modules** Examples for<br>
u-blox GSM/GPRS modules<br>
Application Note<br>
Abstract<br>
Abstract<br>
Abstract<br>
Comment provides detailed examples of how to use AT<br>
Tommands with u-blox GSM/GPRS modules.

**Application Note**

**Abstract**

This document provides detailed examples of how to use AT commands with u-blox GSM/GPRS modules.

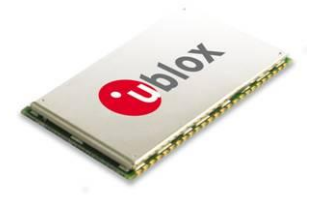

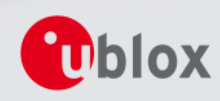

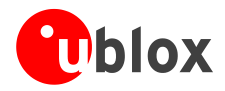

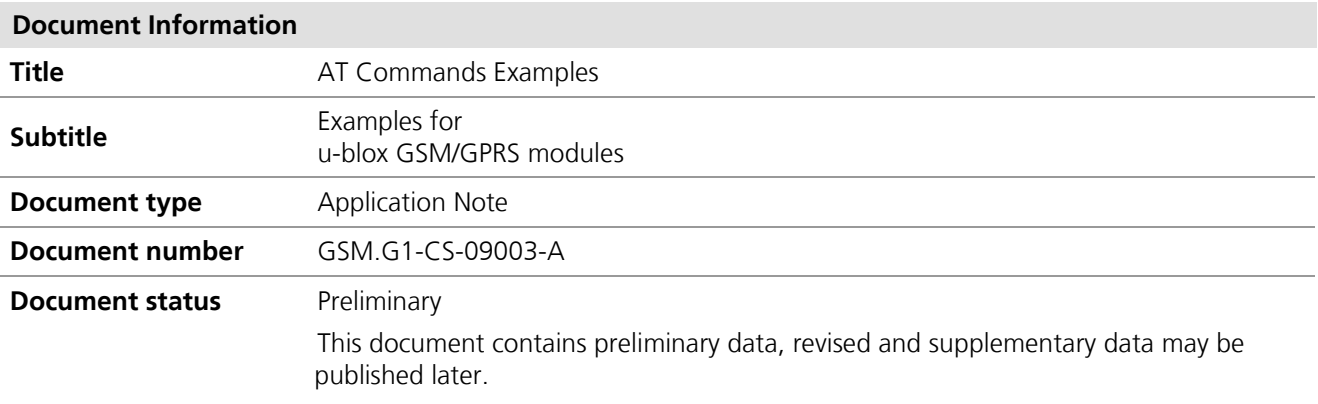

This document and the use of any information contained therein, is subject to the acceptance of the u-blox terms and conditions. They can be downloaded fro[m www.u-blox.com.](http://www.u-blox.com/)

u-blox makes no warranties based on the accuracy or completeness of the contents of this document and reserves the right to make changes to specifications and product descriptions at any time without notice.

u-blox reserves all rights to this document and the information contained herein. Reproduction, use or disclosure to third parties without express permission is strictly prohibited. Copyright © 2009, u-blox AG.

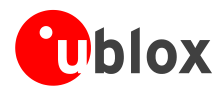

# <span id="page-2-0"></span>**Contents**

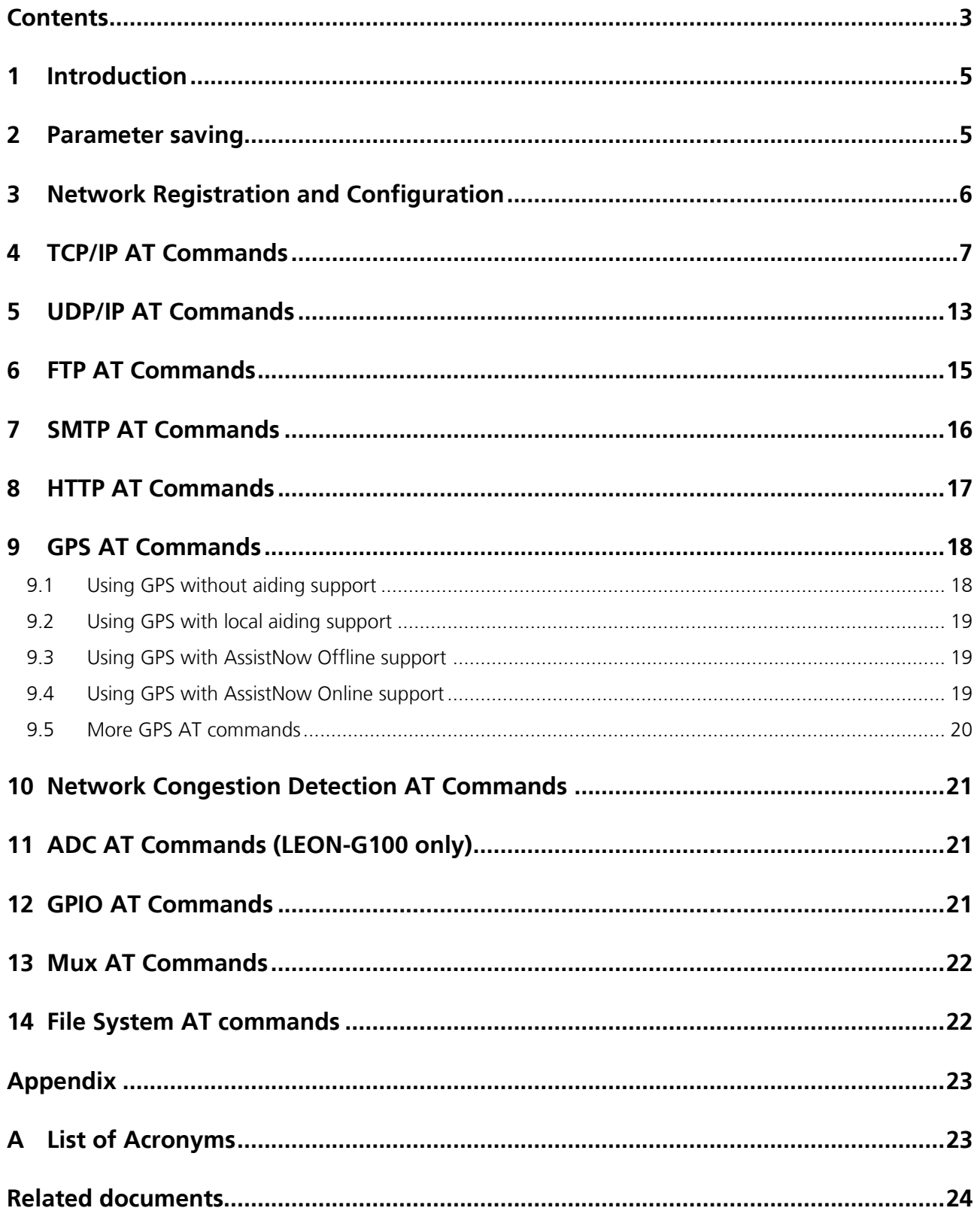

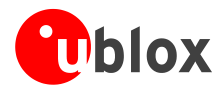

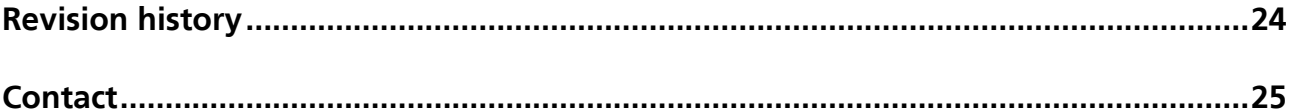

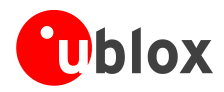

# <span id="page-4-0"></span>**1 Introduction**

This document provides examples of using AT commands. .

# <span id="page-4-1"></span>**2 Parameter saving**

Save parameters in the Non Volatile Memory (NVM). Retrieve parameters from NVM. For further details refer to the command description of AT+CPWROFF, AT&V, AT&W, ATY in the u-blox AT Commands Manual [\[1\].](#page-23-2)

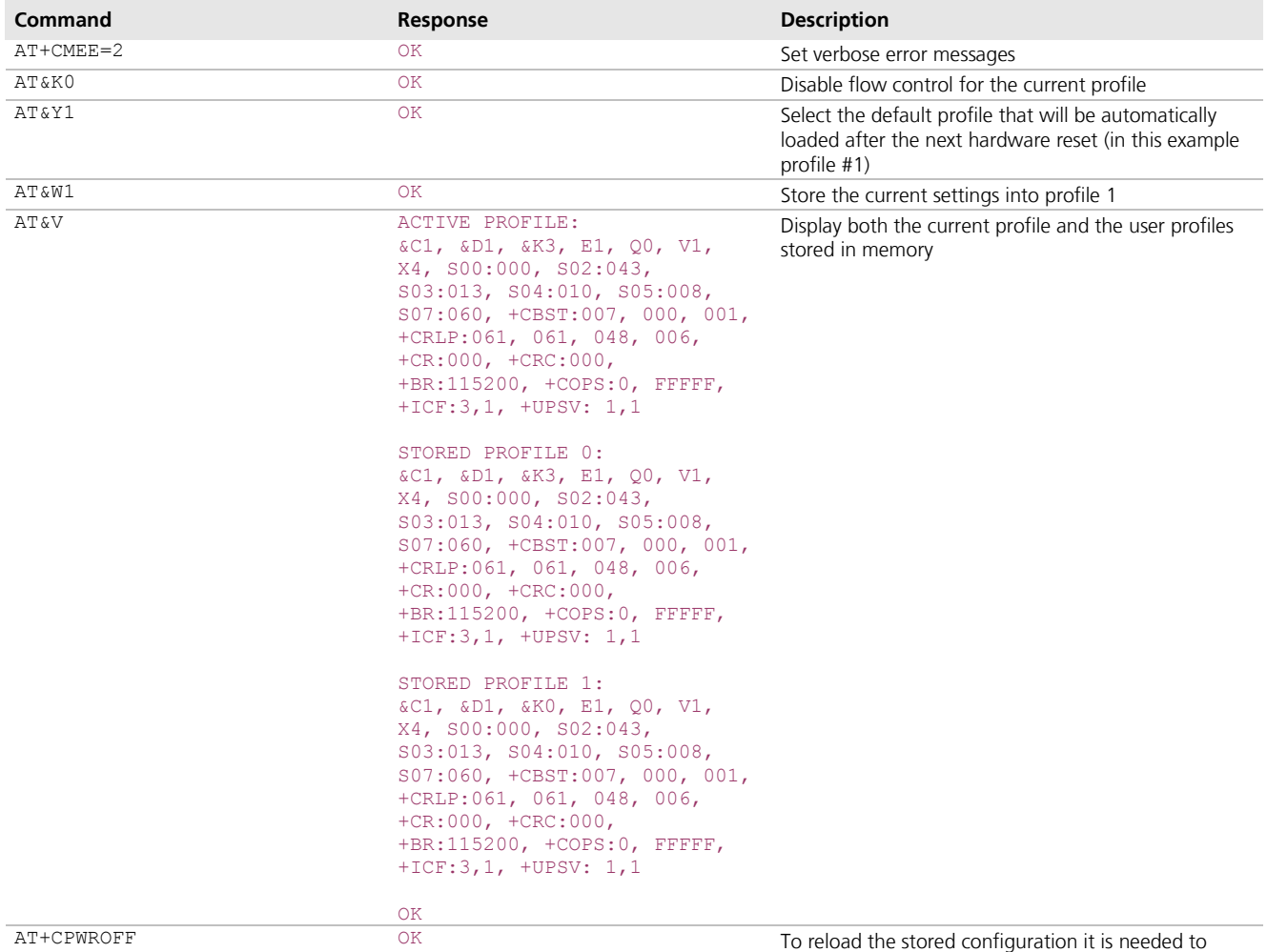

switch off the module

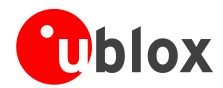

# <span id="page-5-0"></span>**3 Network Registration and Configuration**

The following steps are necessary to establish a data connection (FTP, HTTP, SMTP, TCP/IP examples):

# **3.1 Steps performed to establish a data connection:**

- 1. Set verbose error messages
- 2. Check the PIN
- 3. Check network registration status
- 4. Configure GPRS
- 5. Activate the GPRS connection (PDP context)

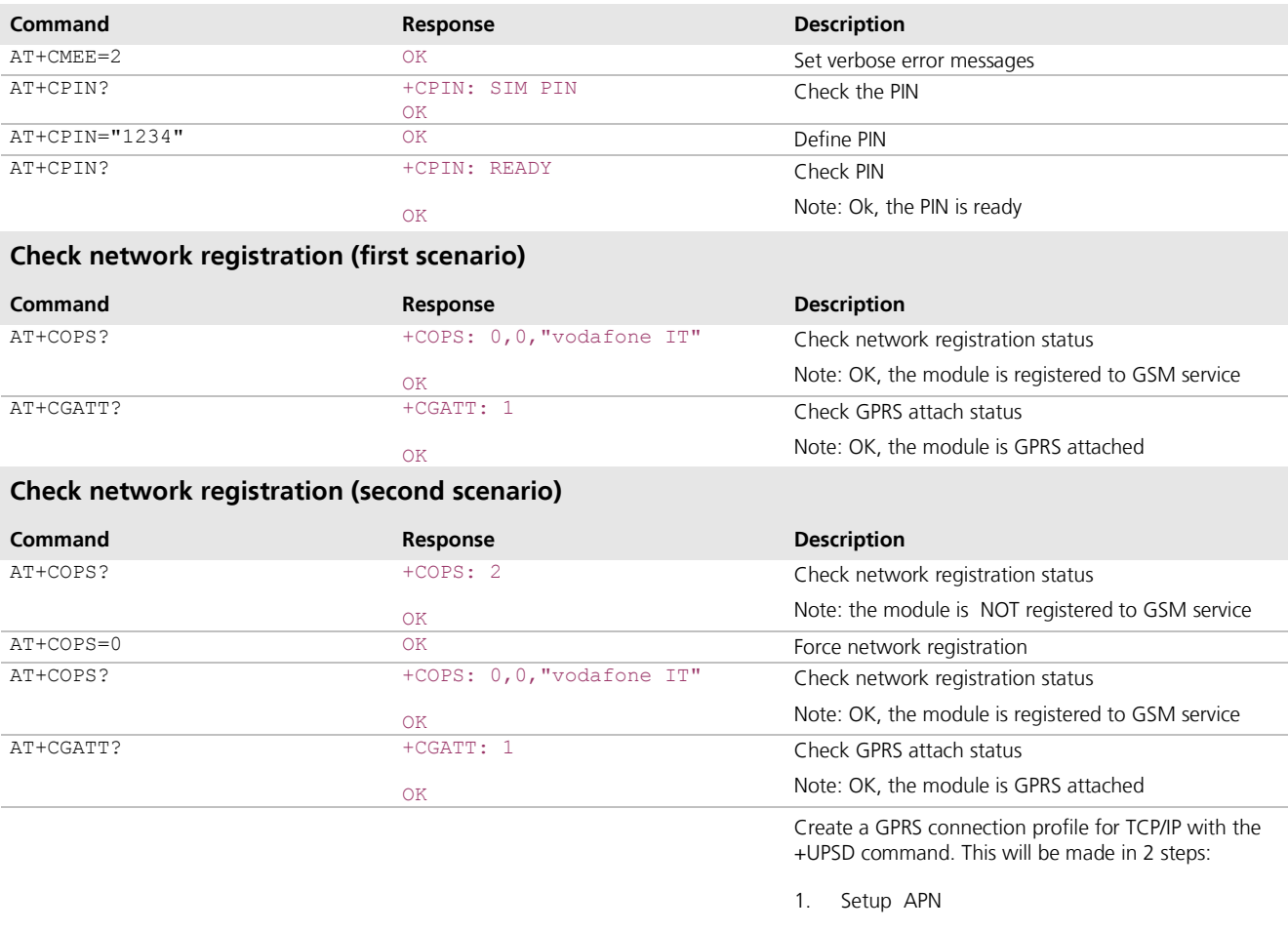

2. Specify to use the dynamic IP address assignment

Note: AT+UPSD command does not affect the GPRS profiles created with +CGDCONT command

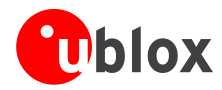

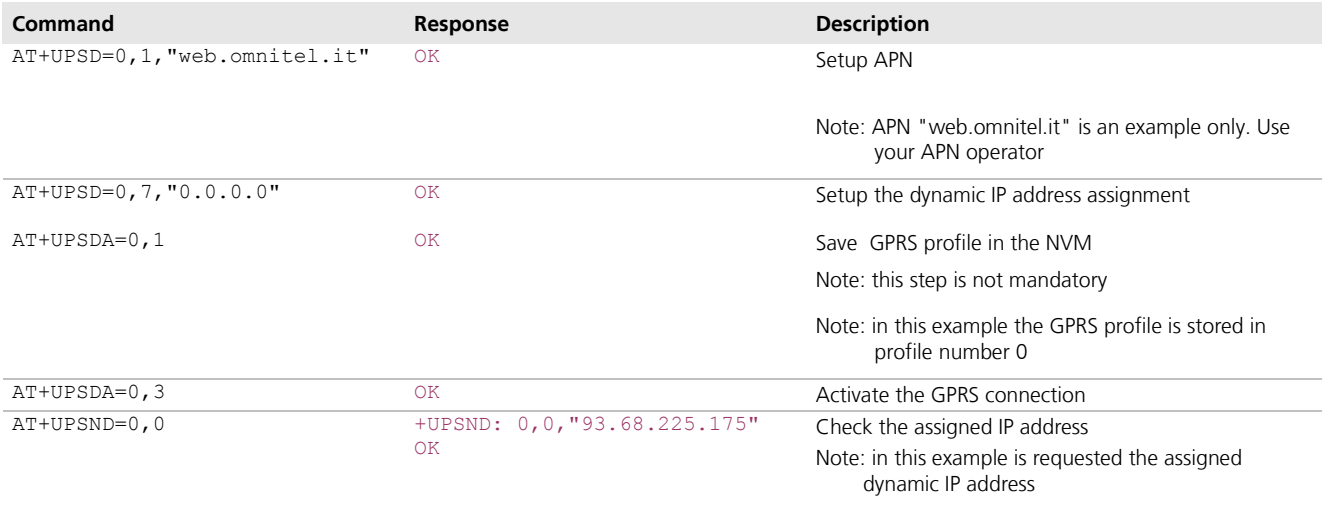

# <span id="page-6-0"></span>**4 TCP/IP AT Commands**

Before doing this example, verify that the module is registered on the network, and a GPRS connection is active. Follow the steps in "Network Registration and Configuration" (chapter [3\)](#page-5-0).

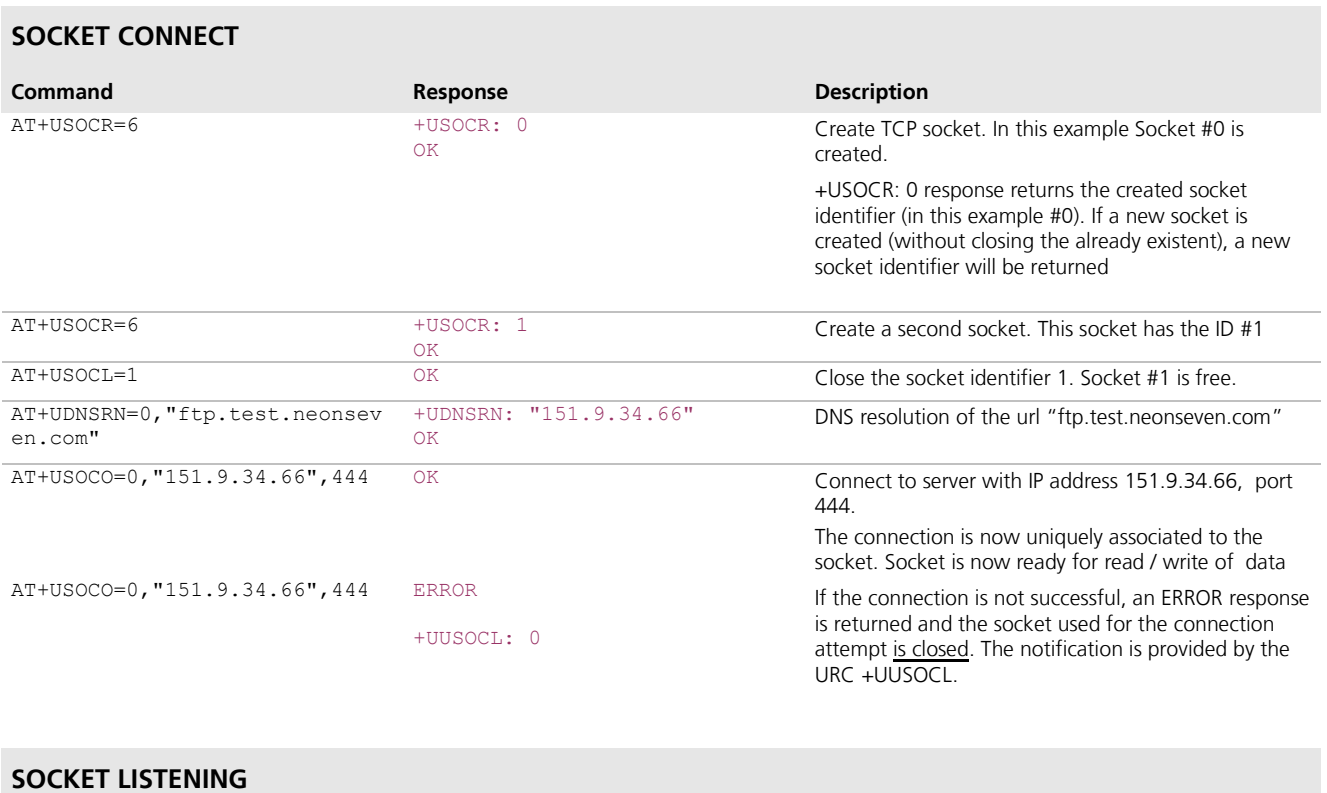

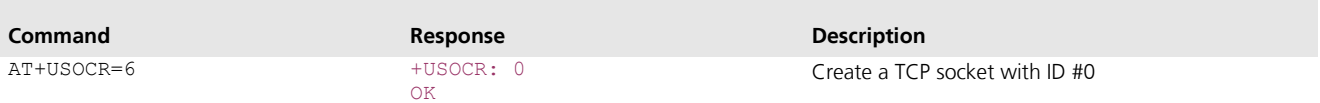

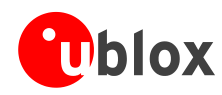

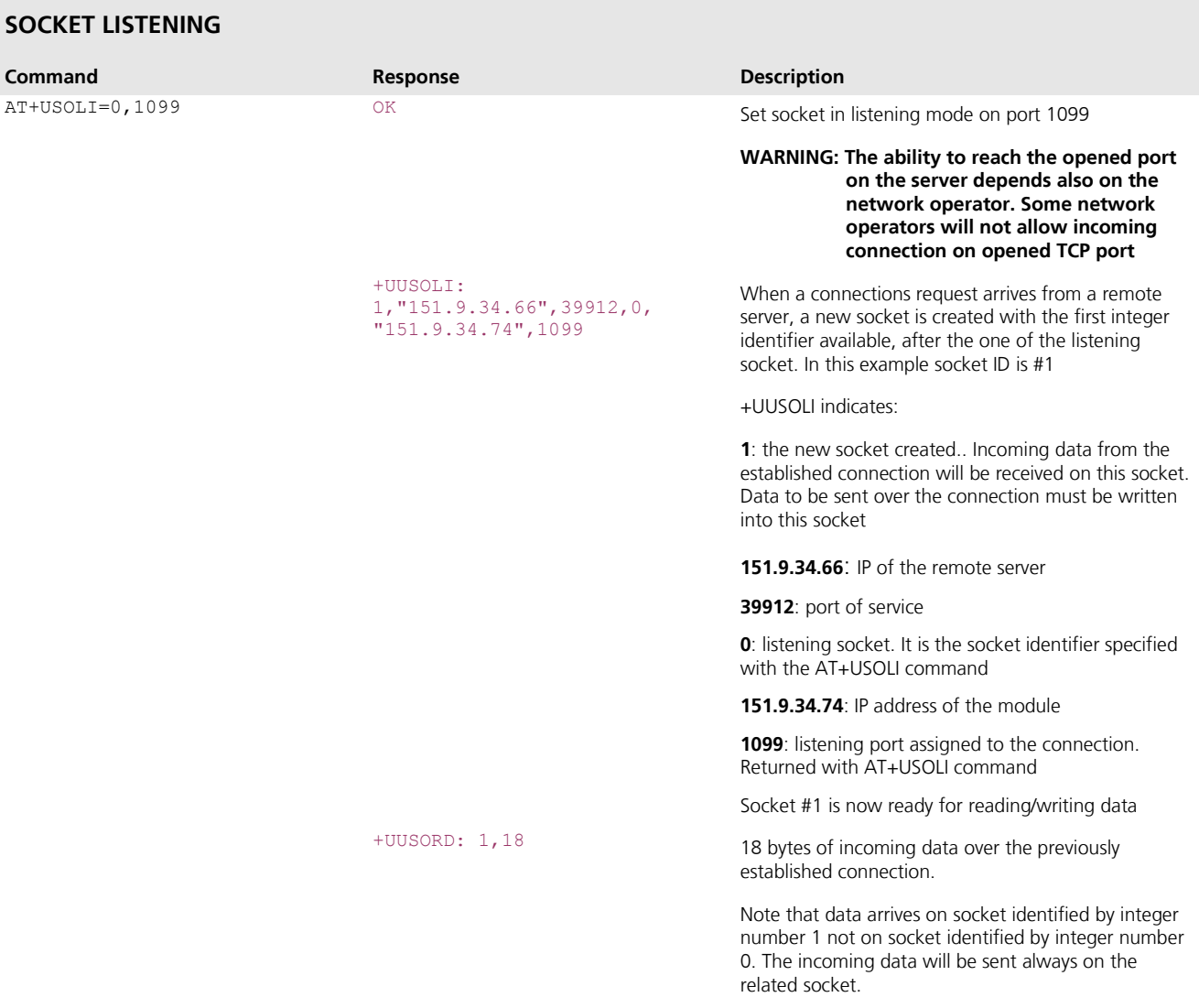

## **SOCKET WRITE (binary mode)**

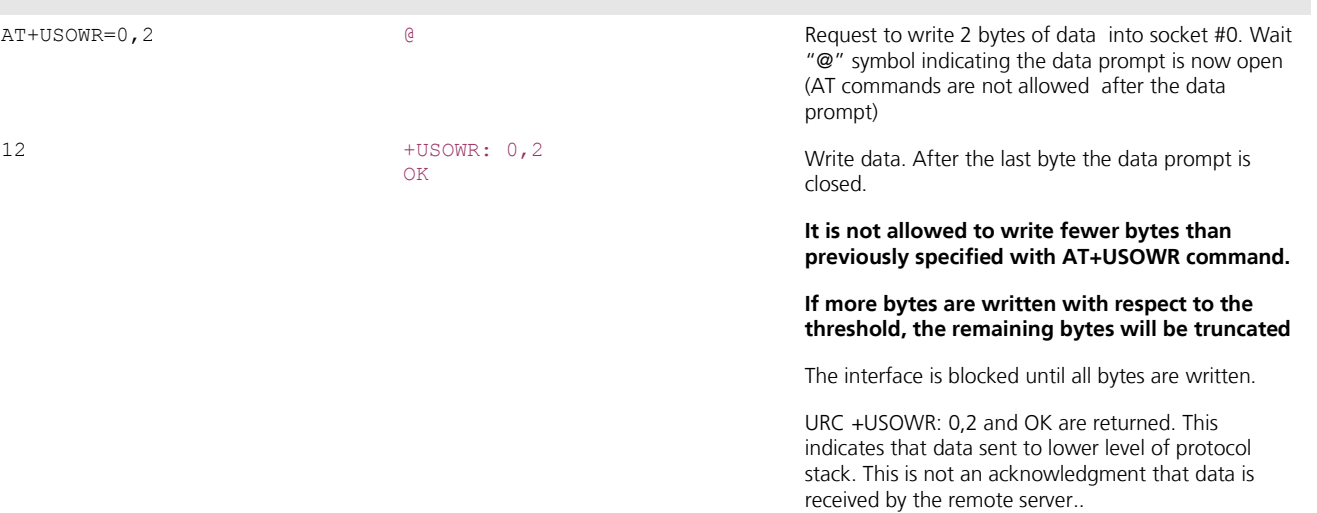

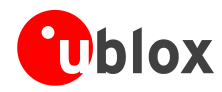

## **SOCKET WRITE (Base syntax)**

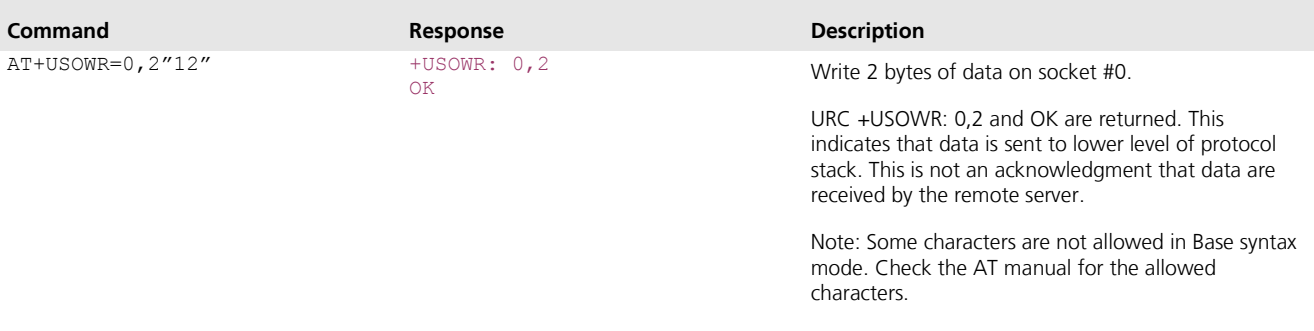

## **SOCKET WRITE, GSM network coverage lost**

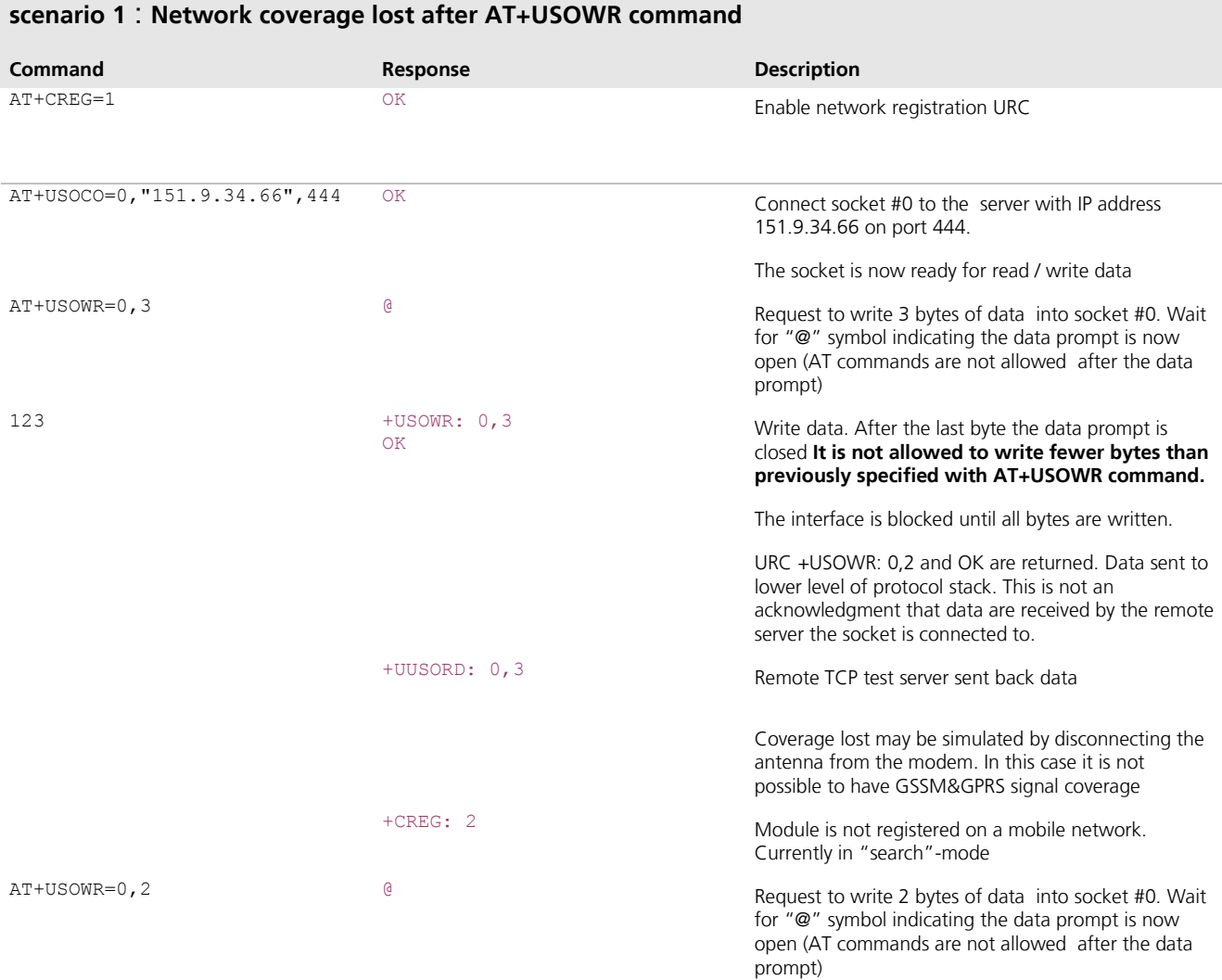

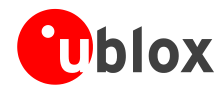

## **SOCKET WRITE, GSM network coverage lost**

## **scenario 1** : **Network coverage lost after AT+USOWR command**

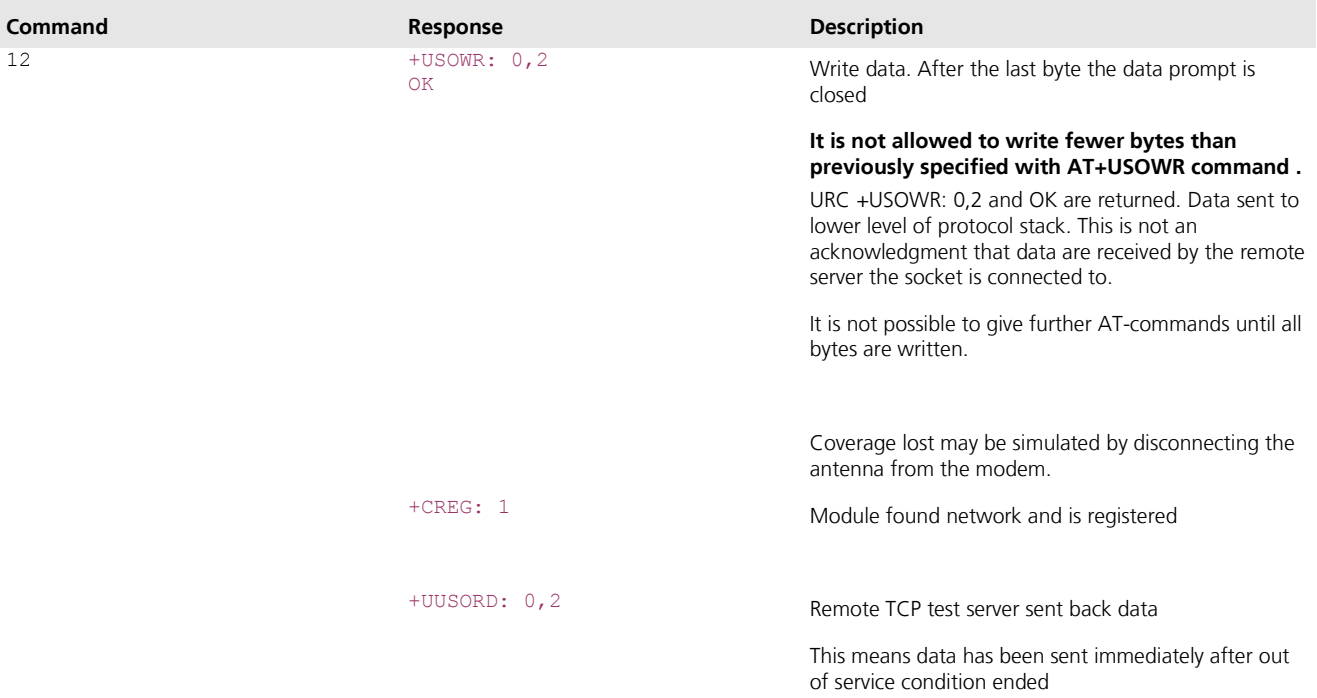

# **SOCKET WRITE, network GSM network coverage lost**

## **scenario 2** : **Network coverage lost during a AT+USOWR command**

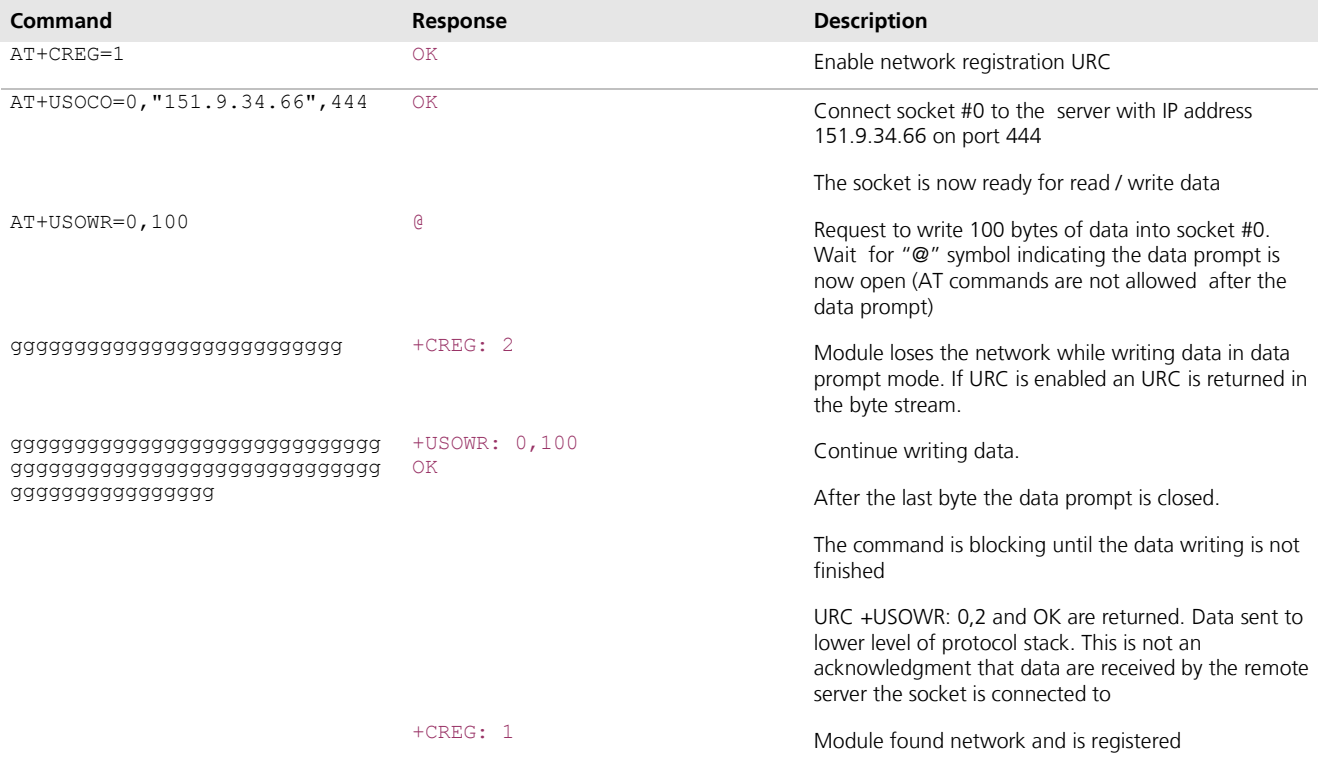

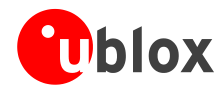

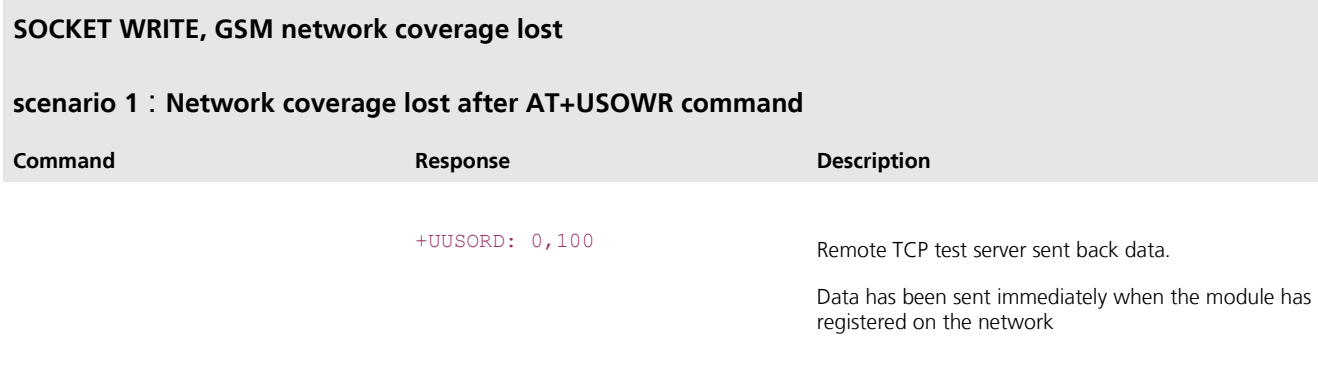

## **Socket operations with "KEEP ALIVE" OPTION**

## **Note:**

- In "keep Alive" mode, module periodically sends dummy TCP packets. This is to prevent the network from closing inactive context  $\bullet$
- $\bullet$ network operator may close inactive TCP connections without notifying it to the mobile

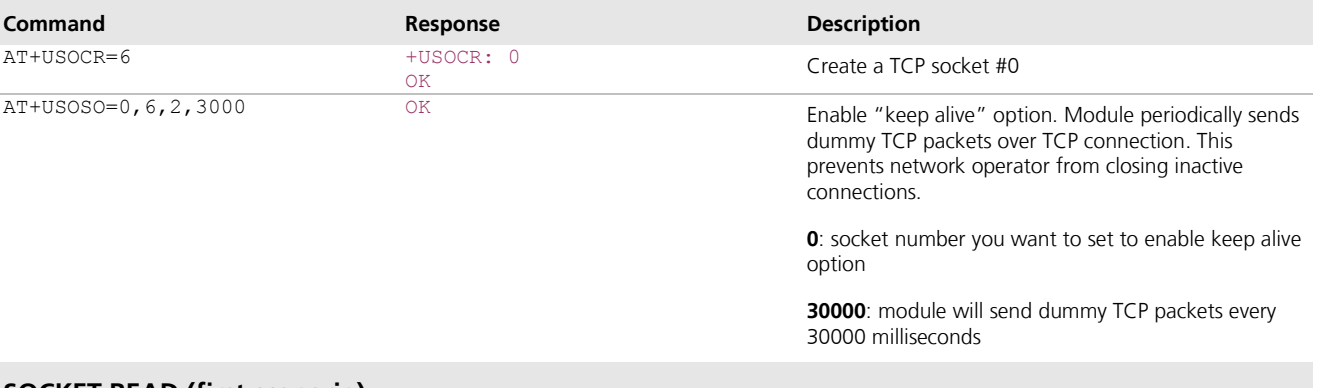

## **SOCKET READ (first scenario)**

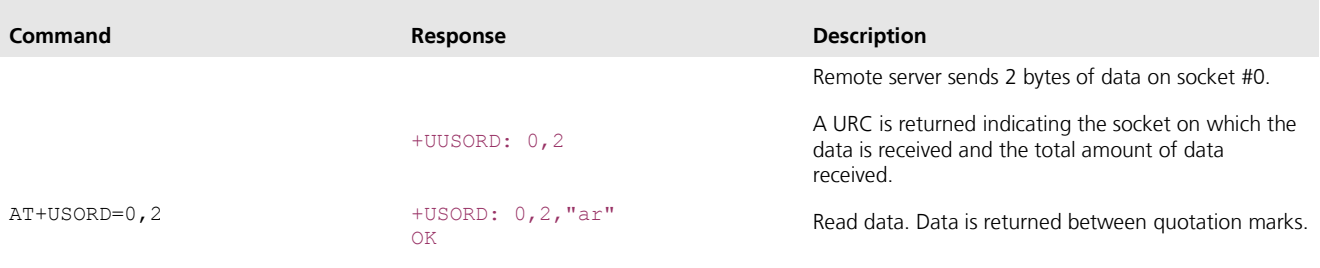

## **SOCKET READ (second scenario)**

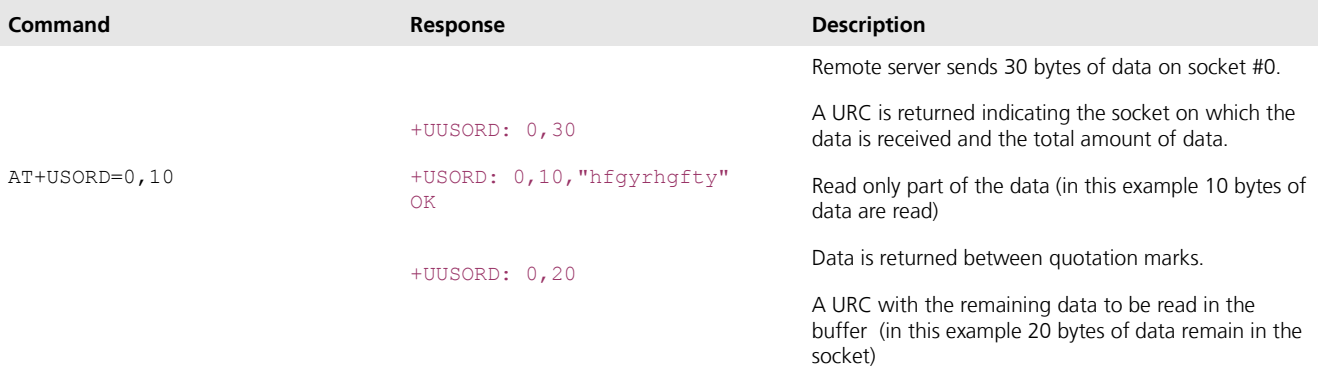

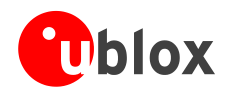

## **SOCKET READ (third scenario)**

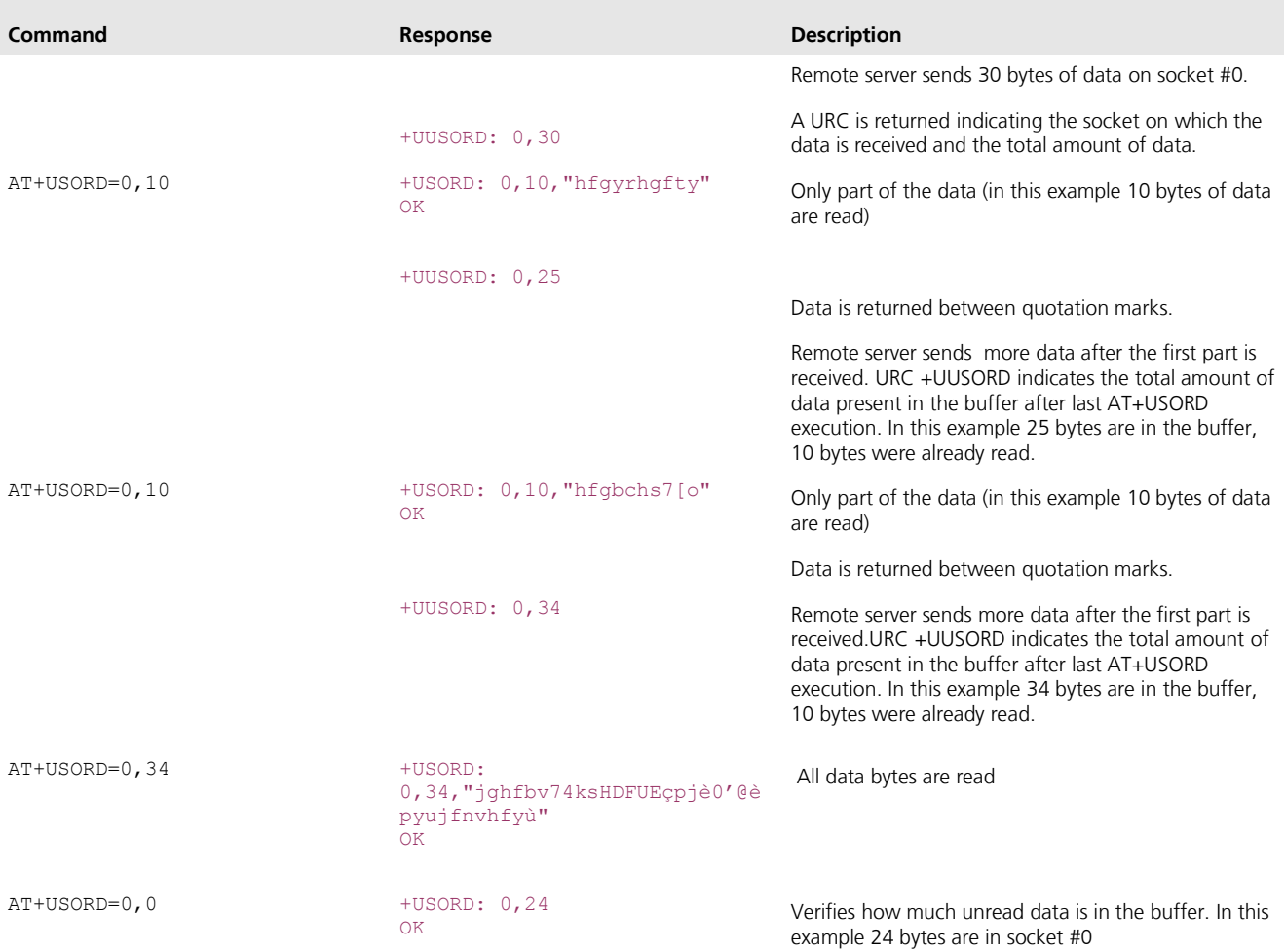

## **SOCKET CLOSE (by remote server)**

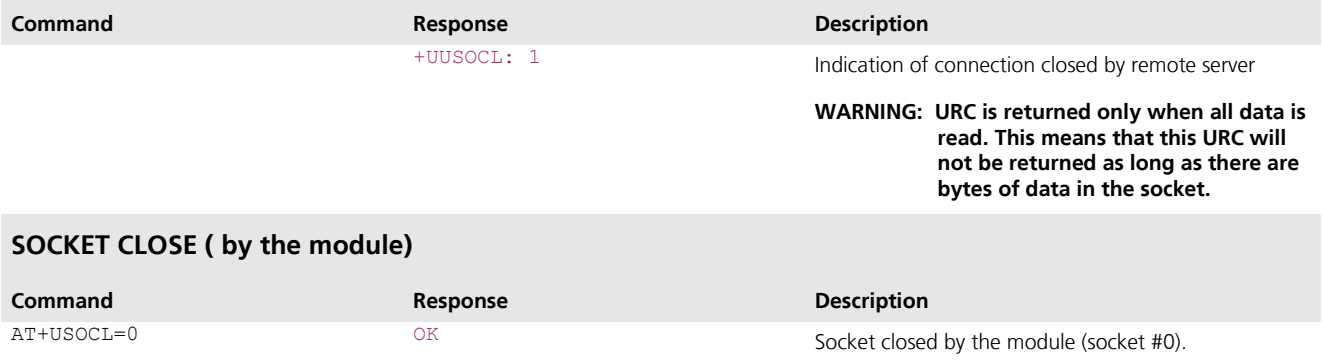

**WARNING: No +UUSOCL URC is returned**

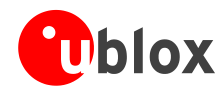

## **CONTEXT DEACTIVATION (by the network)**

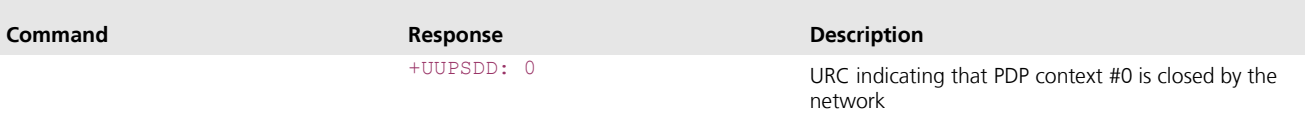

## **Note:**

 $\bullet$ Open sockets are now invalid. Close them and reinitialize TCP connections

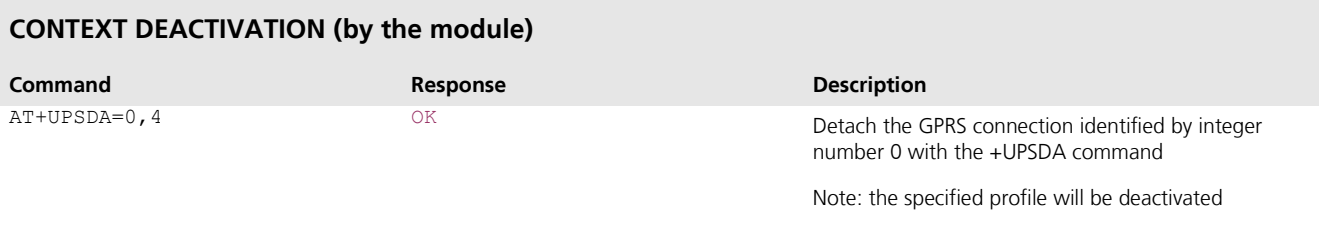

## **Note:**

Open sockets are now invalid. Close them and reinitialize TCP connections.

# **5 UDP/IP AT Commands**

## <span id="page-12-0"></span>**UDP SOCKET WRITE**

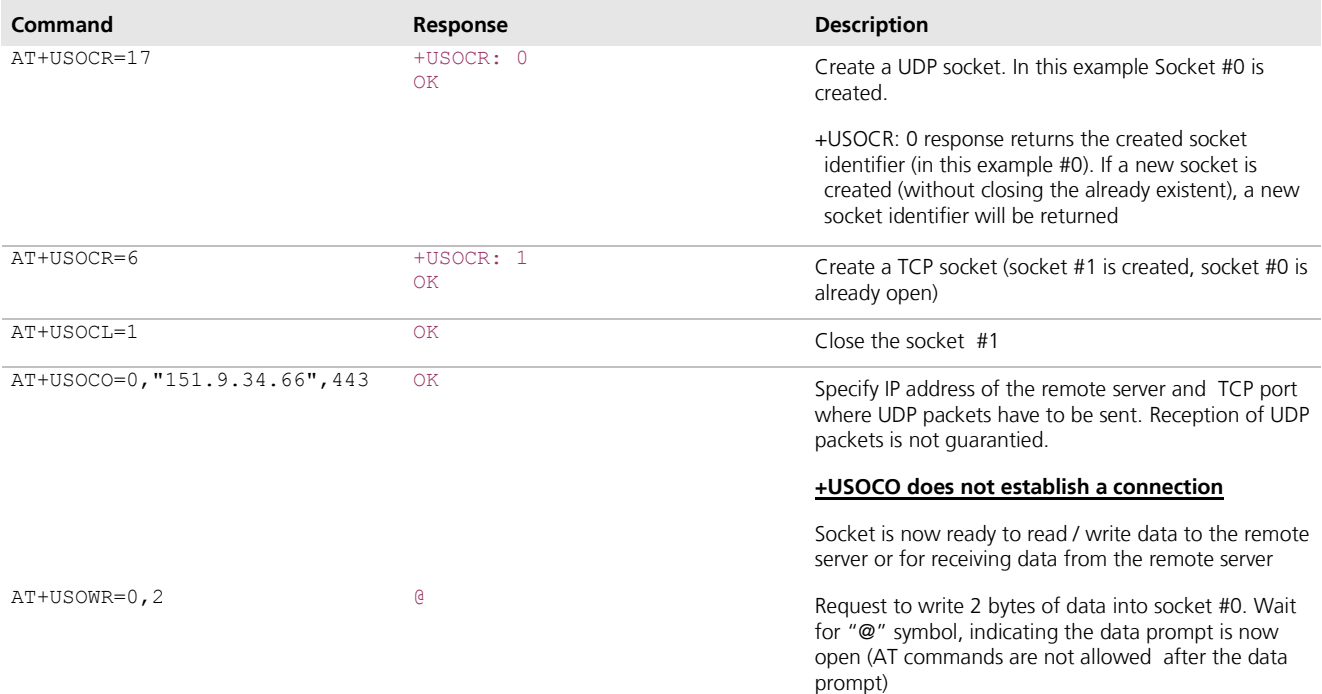

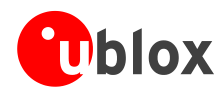

## **UDP SOCKET WRITE**

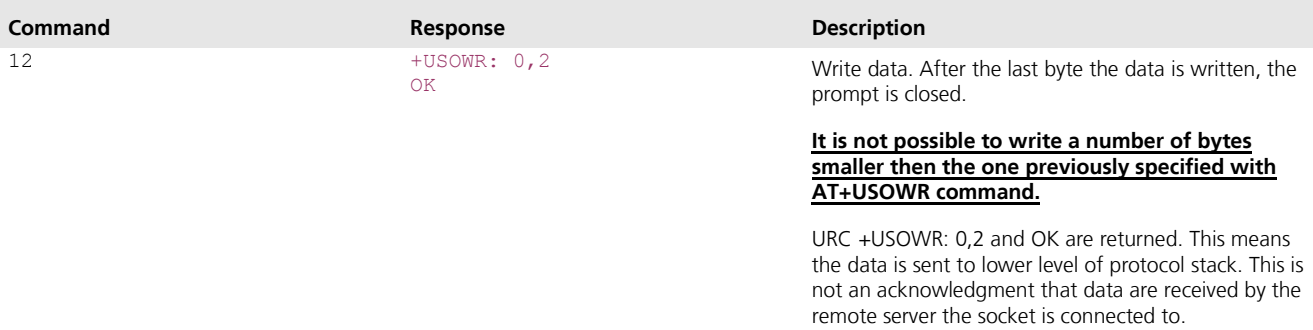

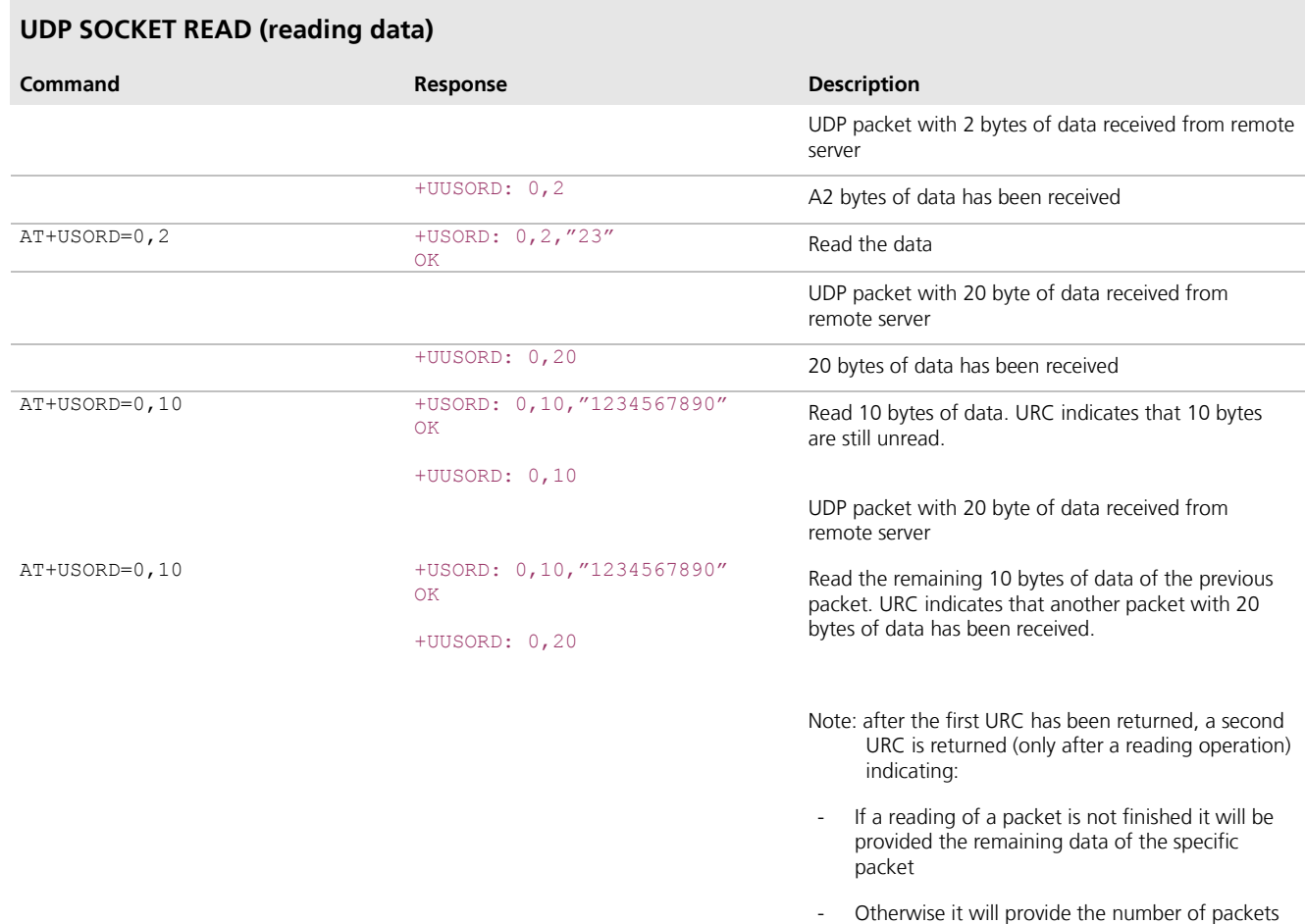

## **Note:**

- With UDP it is not possible to receive data if a data transmission has not already been performed  $\bullet$
- It is not possible to do SOCKET LISTEN with UDP socket  $\bullet$
- UDP packets can be received only after the first packet had been received from server $\bullet$

to be read present in the buffer

<span id="page-14-0"></span>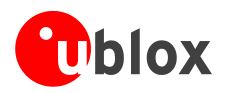

# **6 FTP AT Commands**

Make sure to follow the steps in "Network Registration and Configuration" (chapter [3\)](#page-5-0) before using the AT commands in this chapter.

First do preliminary configuration:

- 1. Set verbose error messages
- 2. Check the PIN
- 3. Attach to the network

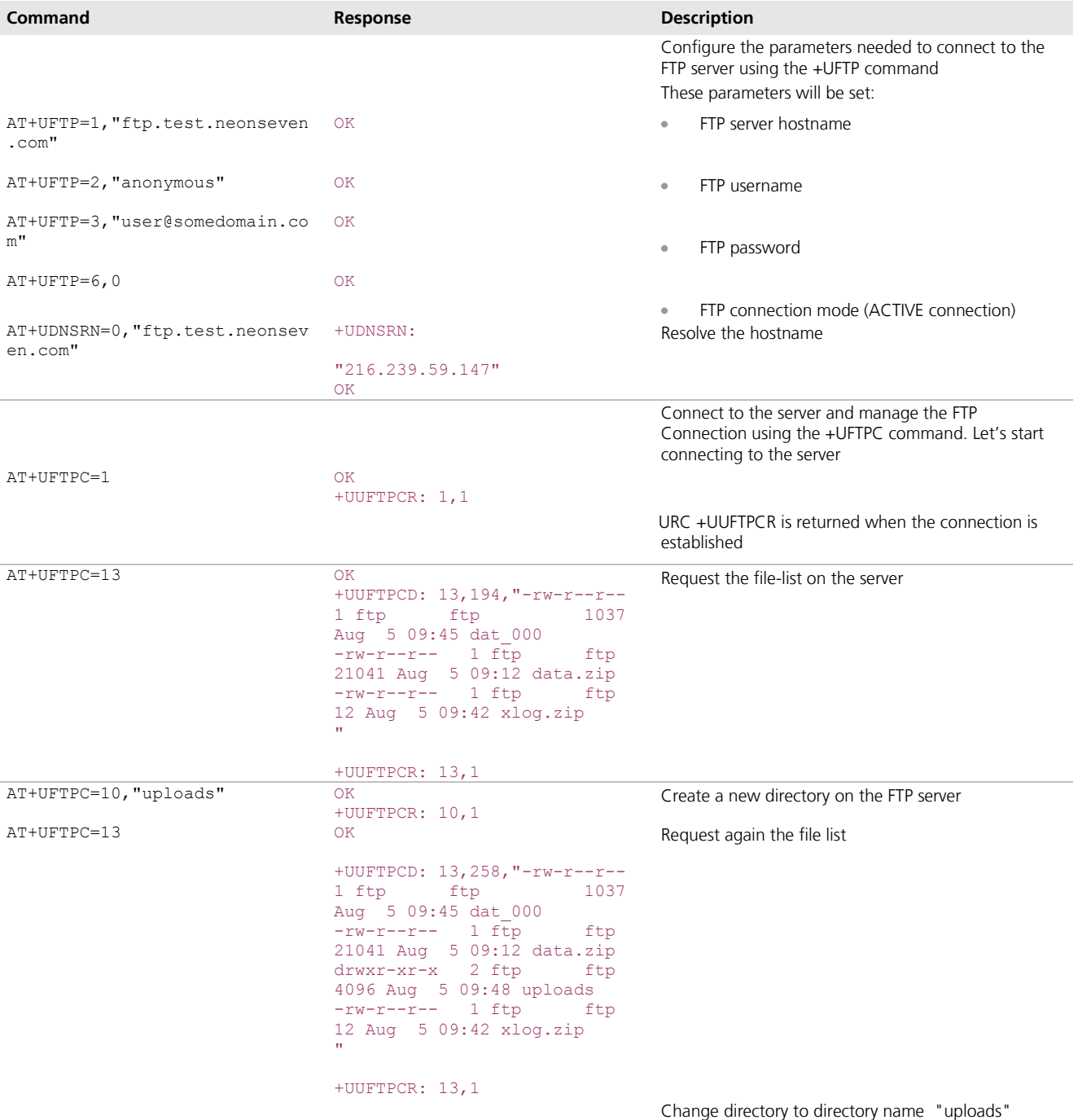

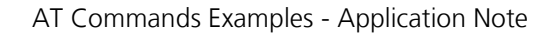

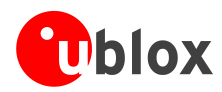

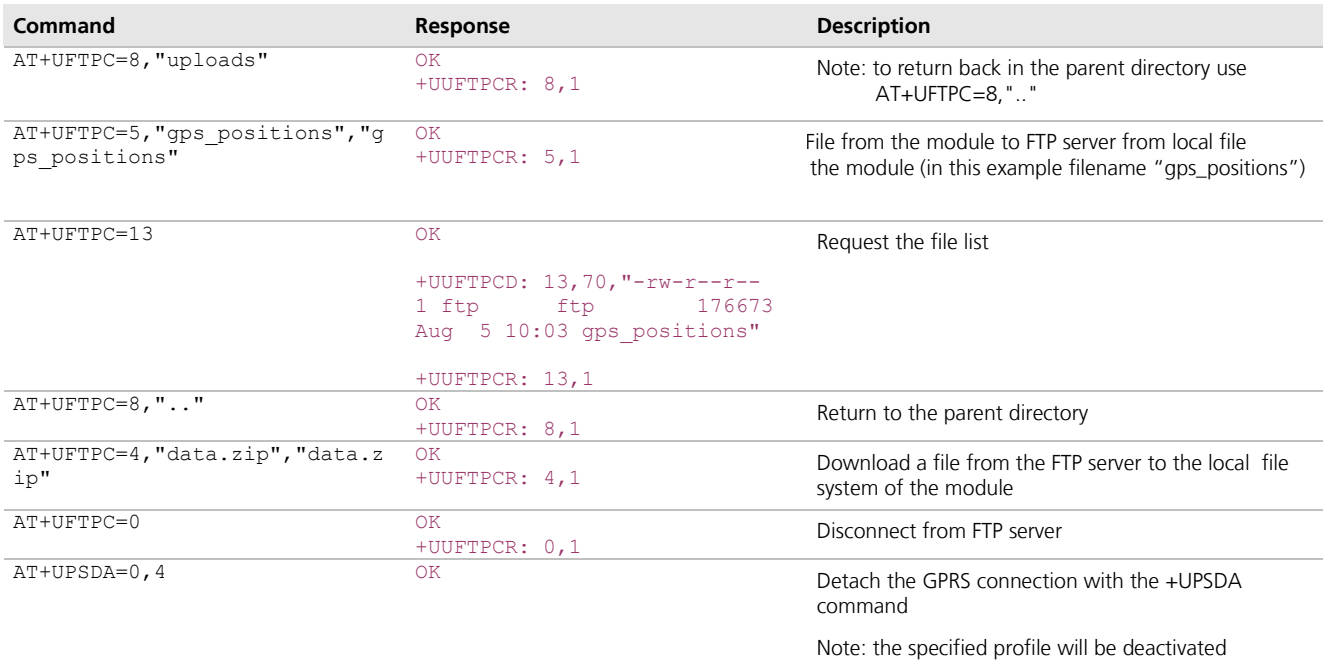

**PO** 

<span id="page-15-0"></span>To list and view all files stored in the wireless module file system, refer to chapter [14.](#page-21-1)

# **7 SMTP AT Commands**

Make sure to follow the steps in "Network Registration and Configuration" (chapter [3\)](#page-5-0) before using the AT commands in this chapter.

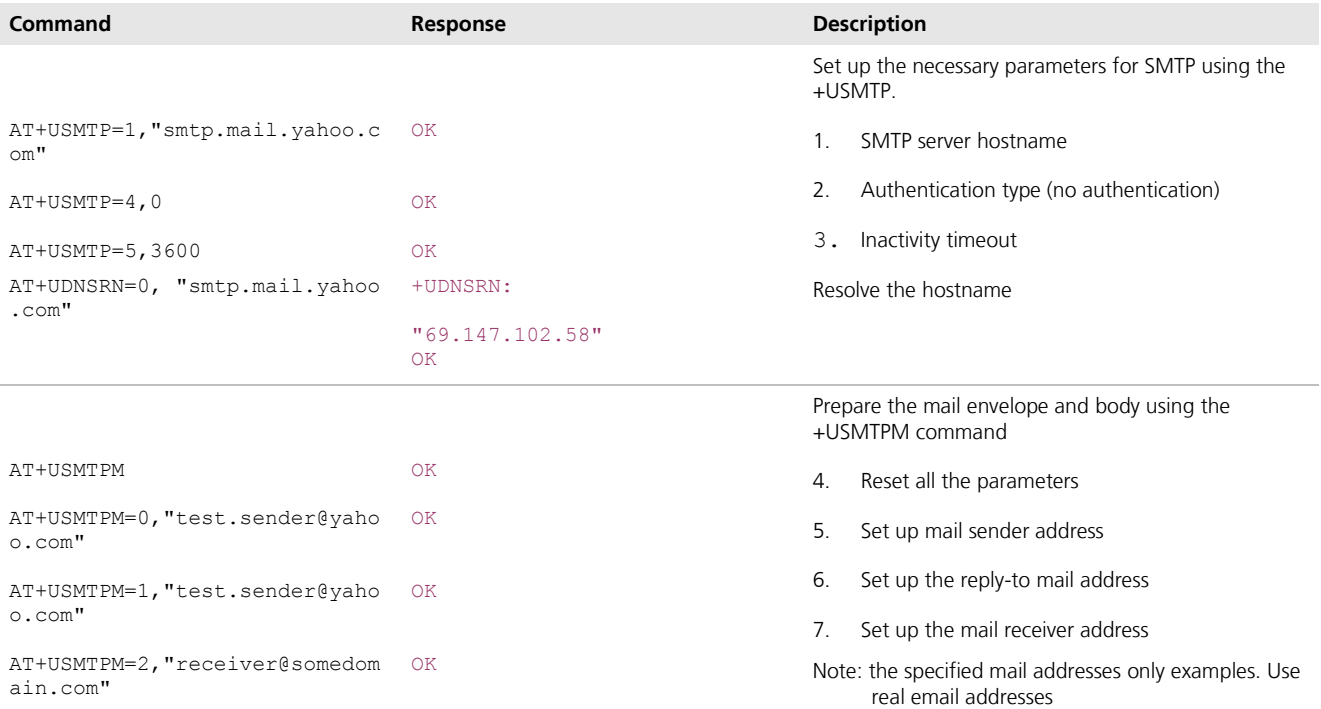

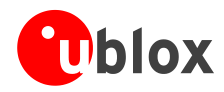

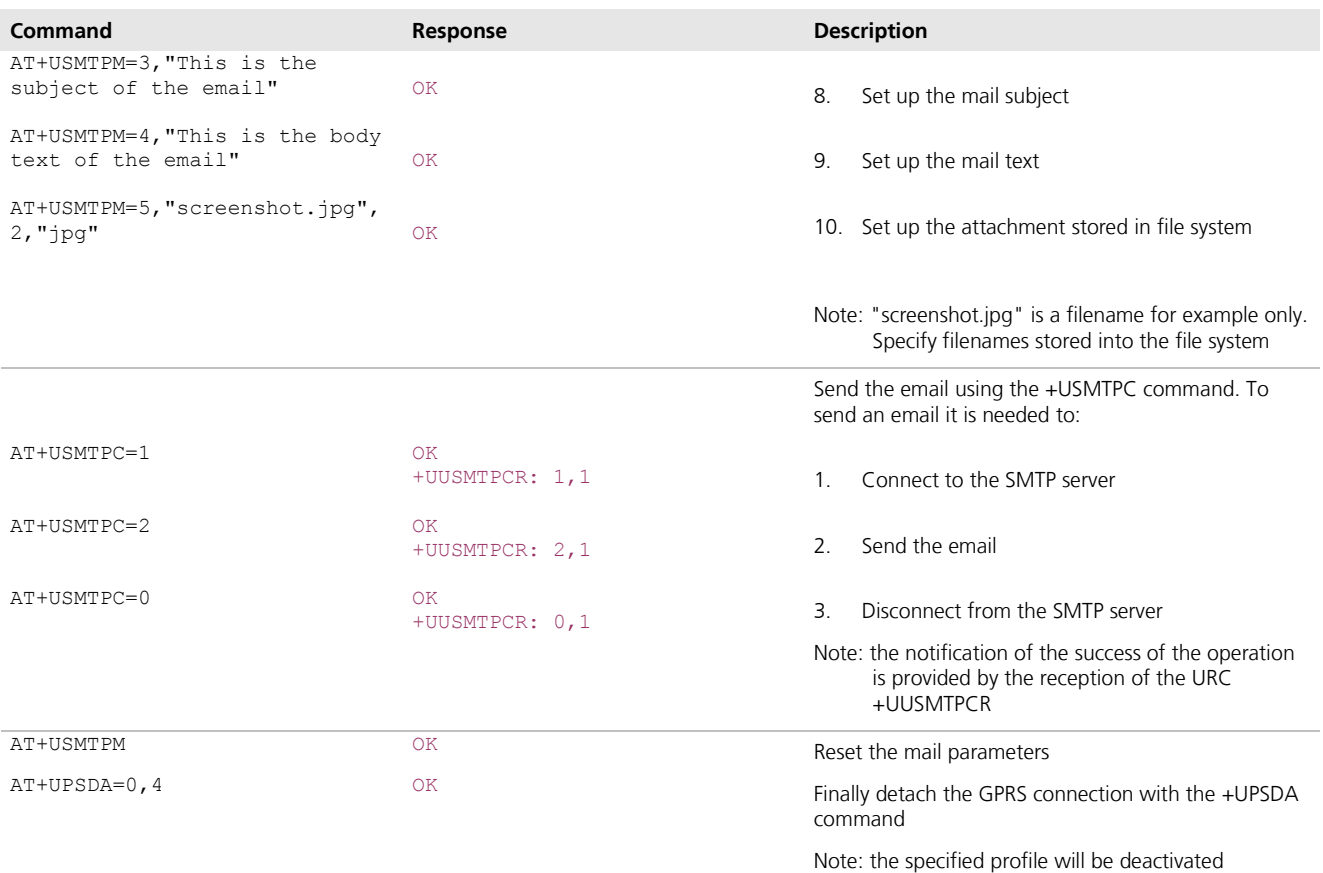

# <span id="page-16-0"></span>**8 HTTP AT Commands**

Make sure to follow the steps in "Network Registration and Configuration" (chapter [3\)](#page-5-0) before using the AT commands in this chapter.

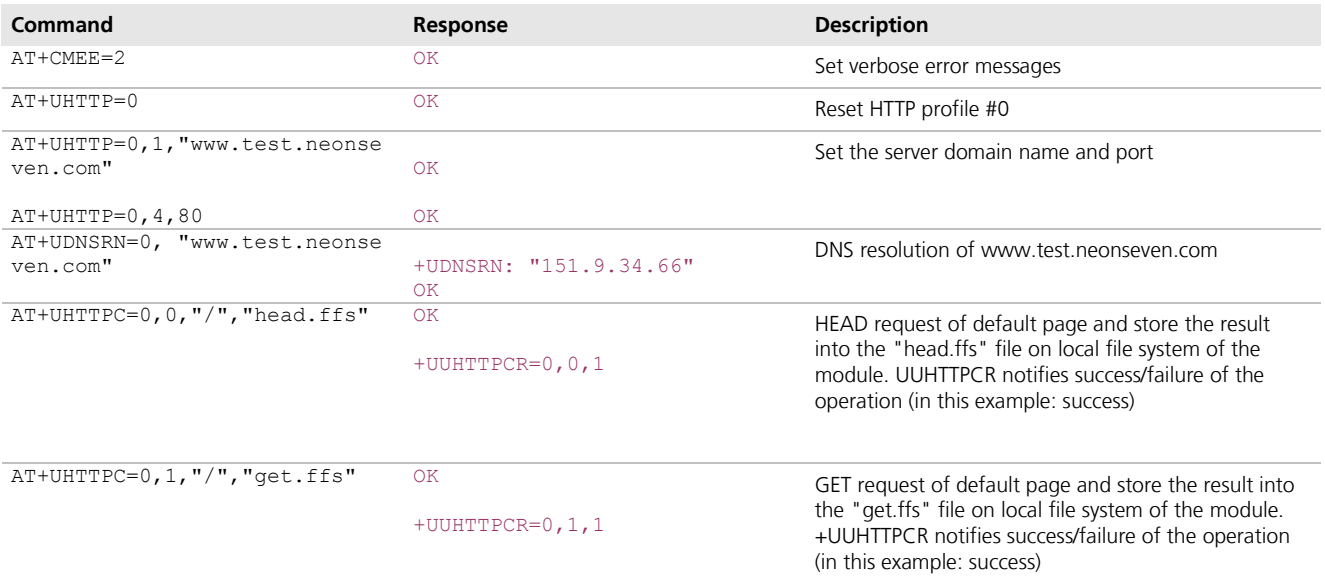

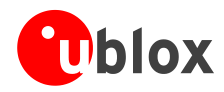

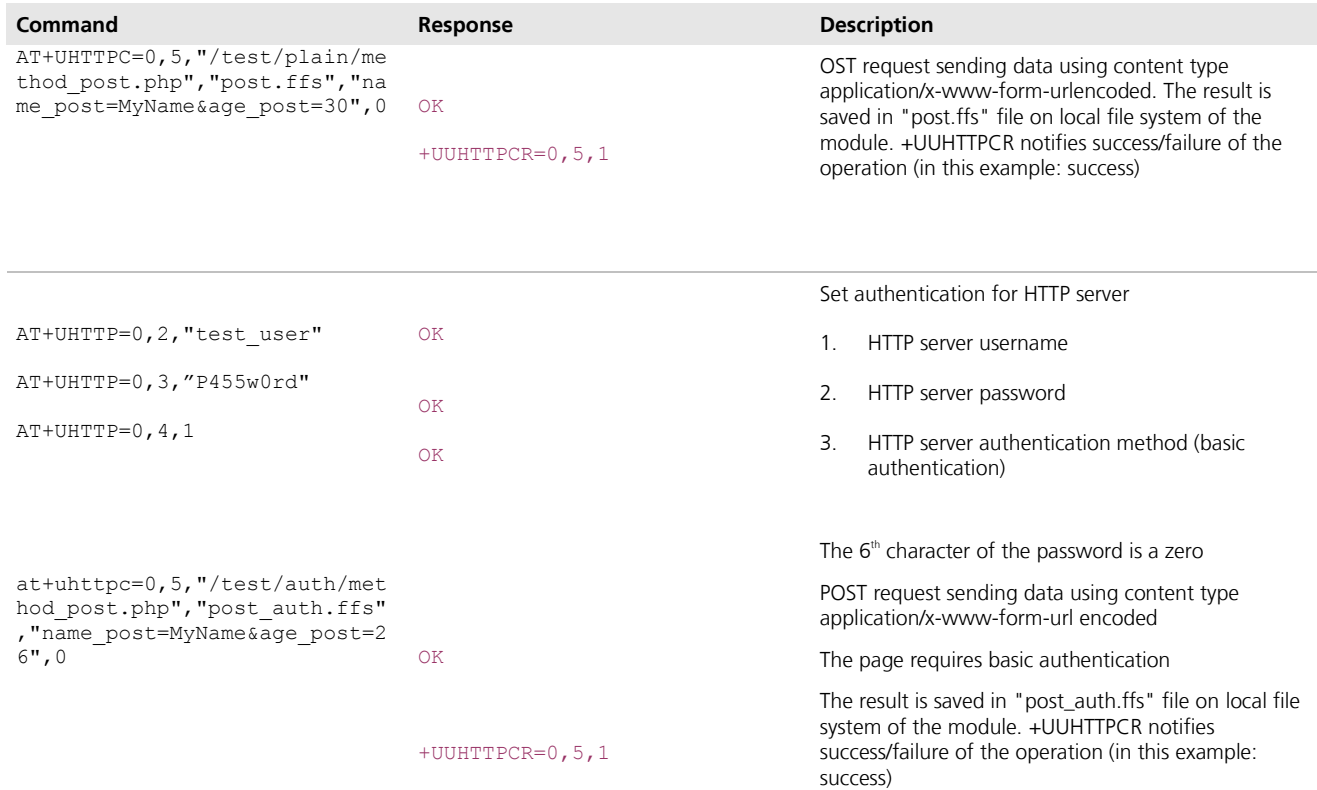

**Note:** To list and view all files stored in the wireless module file system, refer to chapter [14.](#page-21-1)

# <span id="page-17-0"></span>**9 GPS AT Commands**

Using AT-commands in this chapter can create / use several files on the local file system:

- $\bullet$ gps\_profile (contains the GPS settings, e.g. AssistNow servers parameters);
- xxxxxx.alp (almanac file for AssistNow Offline);  $\bullet$
- $\bullet$ GPS\_YYYYMMDD\_nnn (GPS log on File System: YYYYMMDD is the date, nnn is an incremental index).

Before doing these examples, make sure the module is registered on the network. Follow the steps in "Network Registration and Configuration" (chapter [3\)](#page-5-0).

## <span id="page-17-1"></span>**9.1 Using GPS without aiding support**

Once GPS is on, it is not possible to restart it in another mode without first shutting it down.

Local Aiding action can be executed when the GPS is on by using +UGAOS command.

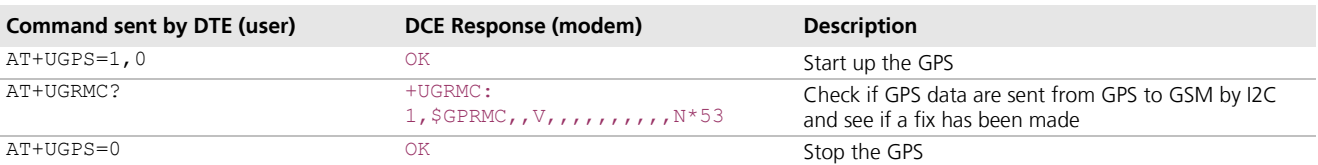

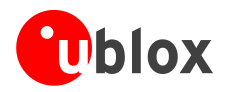

# <span id="page-18-0"></span>**9.2 Using GPS with local aiding support**

When local aiding is enabled the wireless module at shut down will download position, time, ephemeris, almanac and health, and ionospheric parameters from the GPS receiver. At the same time, the GSM network location (e.g. Cell ID) will be saved. At subsequent start up this data is uploaded to the GPS receiver: the wireless module uses the last known position and adjusts the accuracy figure assuming the dynamics of a fast moving vehicle (e.g. 150 km/h). If however, the Cell ID has not changed, the last known position is used with an accuracy figure of a maximum cell coverage radius (30 km). In case of no knowledge of the previous position, a central position of the network should be used (e.g. Rome for Italian networks) with the accuracy figure reflecting the uncertainty (e.g. a few 100 km in case of Italy).

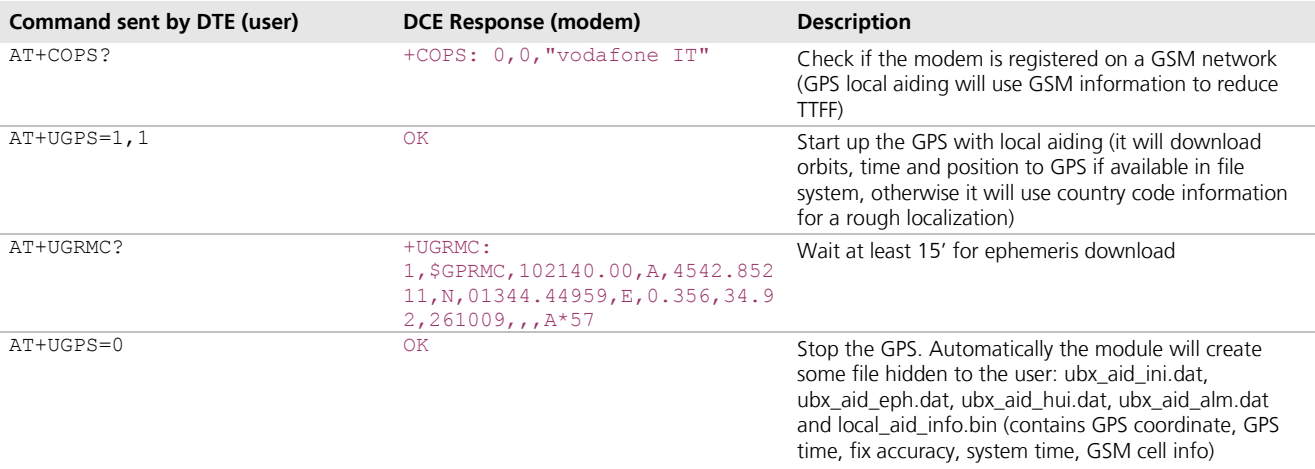

# <span id="page-18-1"></span>**9.3 Using GPS with AssistNow Offline support**

In case of AssistNow Offline, a file with **almanacplus** data must be in the local file system. If the file is not there, the module will try to download it from a server.

If download fails, the system will automatically retry the download according to the parameter specified by +UGAOF command. In case of error, GPS will be started anyway, but no AssistNow Local is not possible.

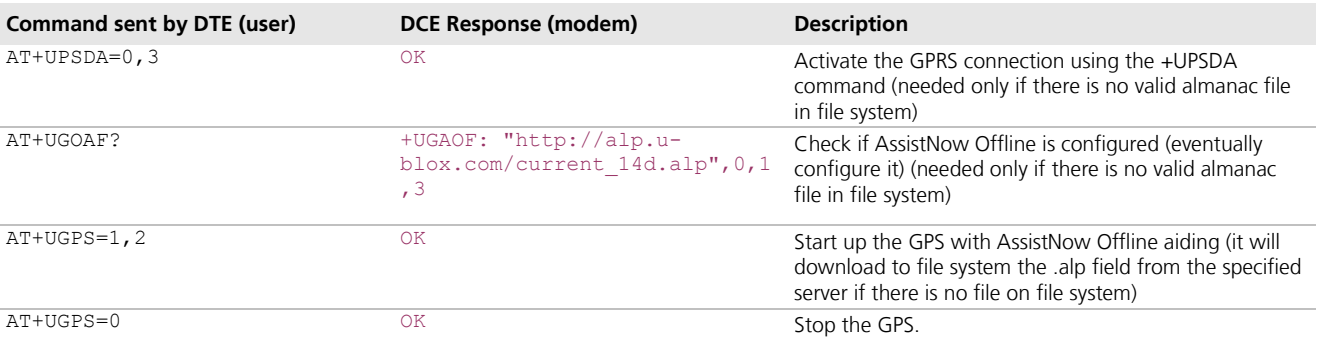

# <span id="page-18-2"></span>**9.4 Using GPS with AssistNow Online support**

In this mode a UDP connection is made with either the u-blox AssistNow Online Server (agps.u-blox.com) or a configurable proxy server.

In case of no response to AssistNow Online the wireless module will make 3 retry (at intervals of 10 s, 30 s and 60 s respectively).

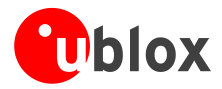

Authentication for u-blox AssistNow Online Server (agps.u-blox.com) is done at the beginning of a server access to the u-blox AssistNow server by sending the information listed below:

- Exor of IMSI and IMEI  $\bullet$
- Home network code (not IMSI)  $\bullet$
- MCC, MNC, LAC, CI, TA of cell used by LEON and neighboring cells  $\bullet$
- Latency  $\bullet$

After a successful (=GPS Fix OK) Assistance, the module provides the information below back to the server, for quality monitoring purposes:

- Exor of IMSI and IMEI  $\bullet$
- $\bullet$ Calculated position after aiding
- Position accuracy  $\bullet$
- $\bullet$ Number of SV used
- TTFF  $\bullet$

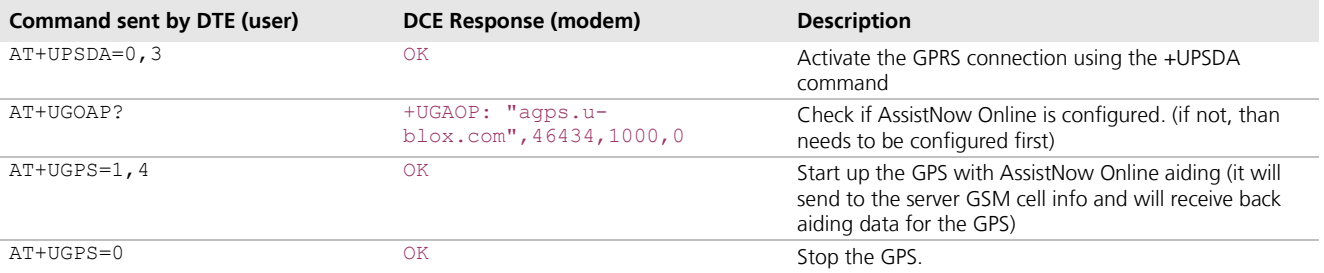

# <span id="page-19-0"></span>**9.5 Additional GPS AT commands**

GPS data can be redirected from I2C to a MUX virtual channel, or be written in a file in file system, or sent over the air. These mode can be combined.

File-size of log-file is limited to 500 Kb. If there is no more space in file system, the file is closed and no more logs are recorded. Output configuration can be done only when GPS is off.

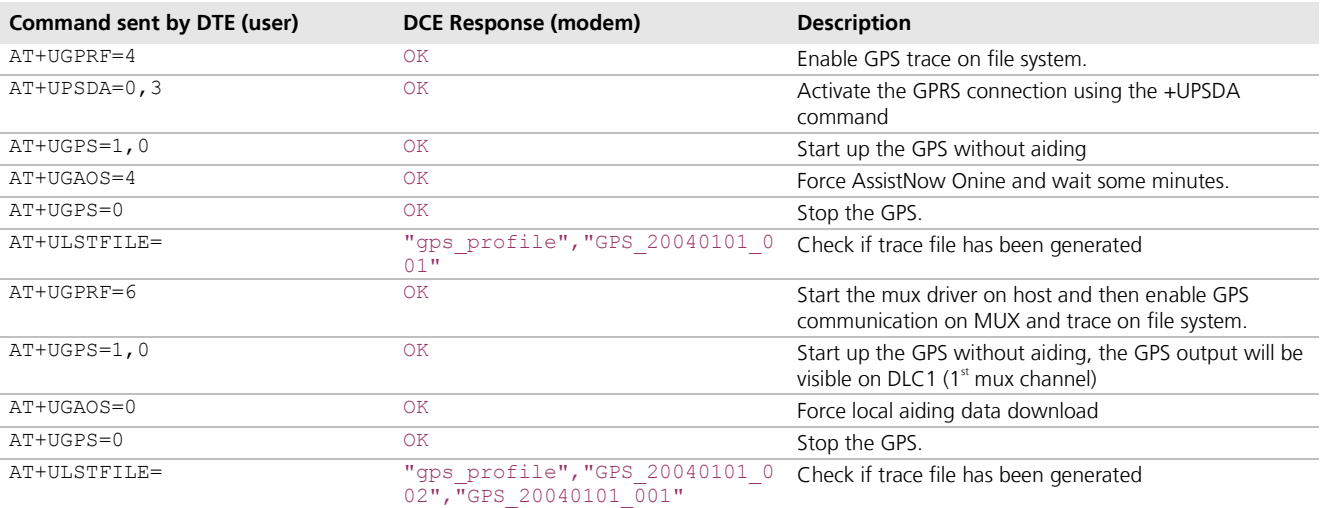

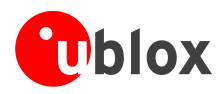

# <span id="page-20-0"></span>**10 Network Congestion Detection AT Commands**

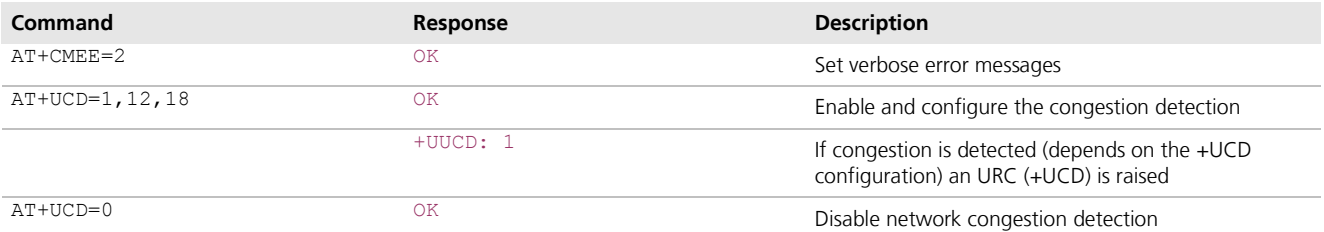

# <span id="page-20-1"></span>**11 ADC AT Commands (LEON-G100 only)**

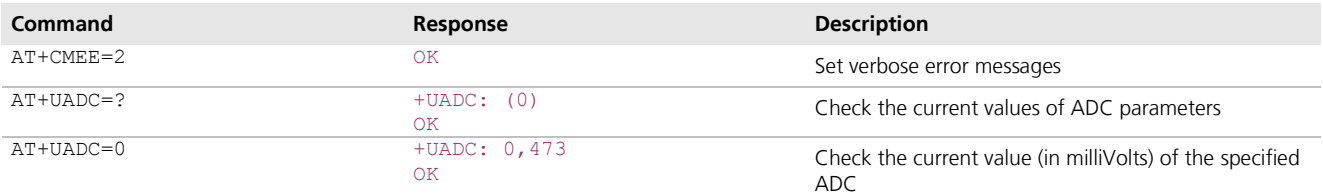

# <span id="page-20-2"></span>**12 GPIO AT Commands**

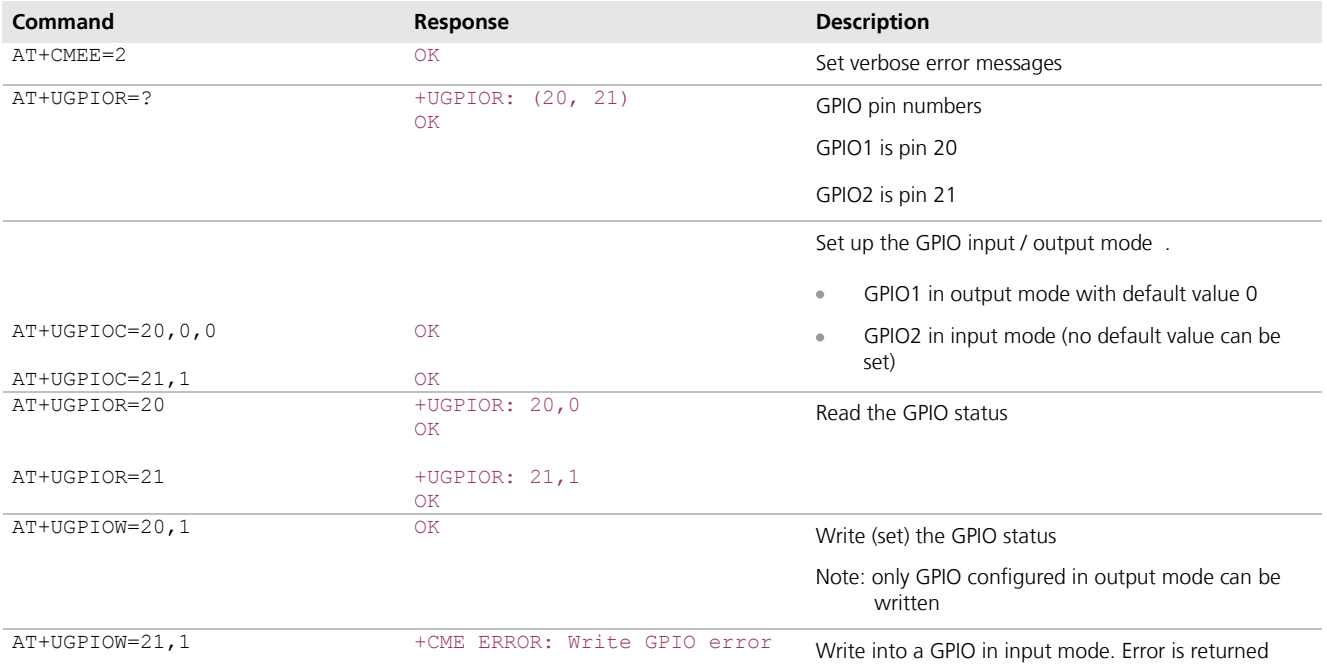

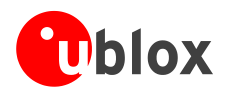

# <span id="page-21-0"></span>**13 MUX AT Commands**

There are 5 virtual channels for the MUX. CHANNEL 0 is used for the MUX control channel, Channels 1 to 4 can be used for AT commands or GSM/GPRS data (note there can be only 1 data channel). GPS in tunneling mode will use Channel #1.

## *Note:*

AT+CMUX command has to be sent by the mux driver on host. When the control channel is closed the mux is disabled. To close the mux channel it is necessary to stop the mux driver; after this the channel #0 will not be seen as a virtual port.

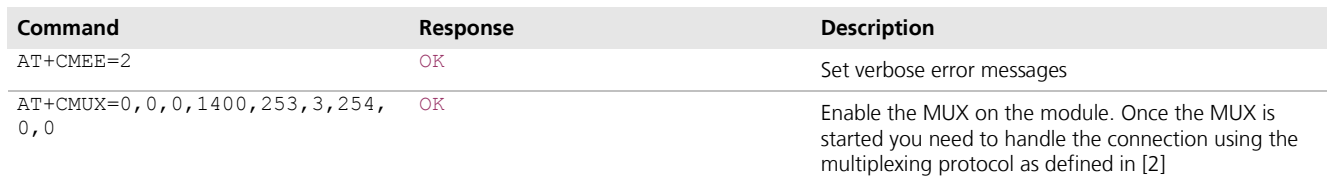

# <span id="page-21-1"></span>**14 File System AT commands**

## **Note**

Commands in this chapter refer to the local file system on the module. The size of the file system is limited  $\bullet$ by the available memory. Refer to [\[3\].](#page-23-4)

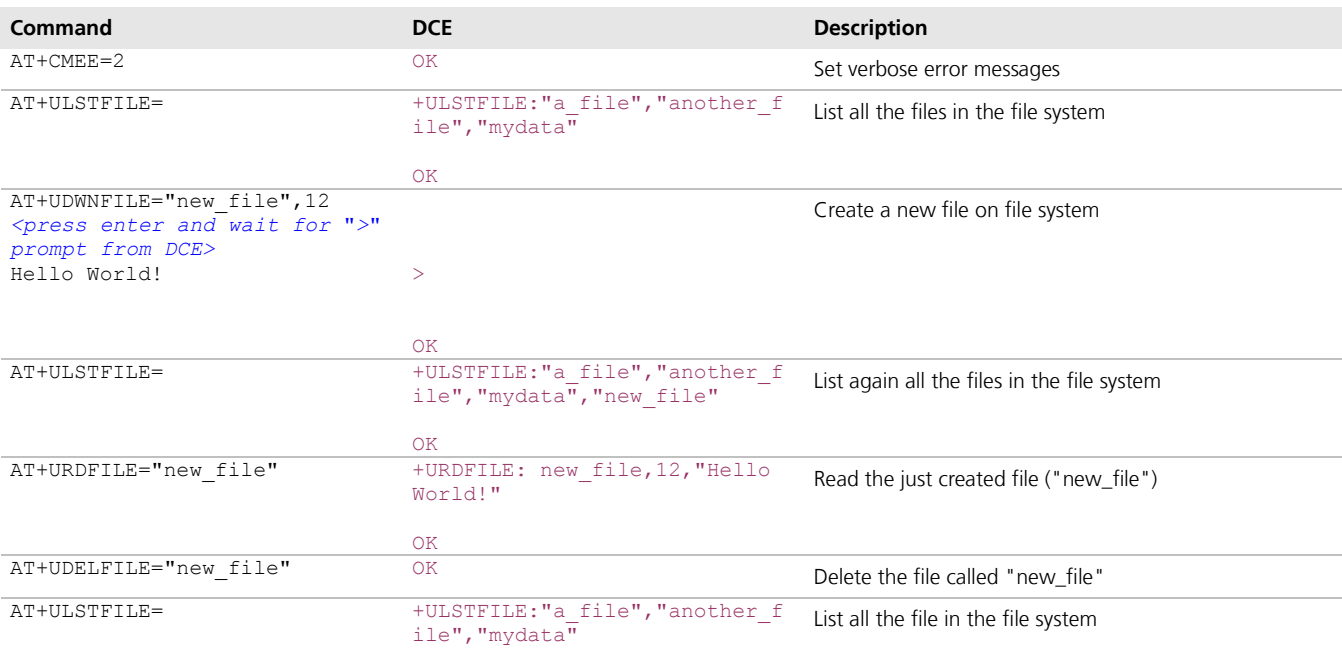

OK

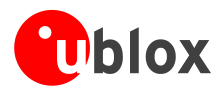

# <span id="page-22-0"></span>**Appendix**

# <span id="page-22-1"></span>**A List of Acronyms**

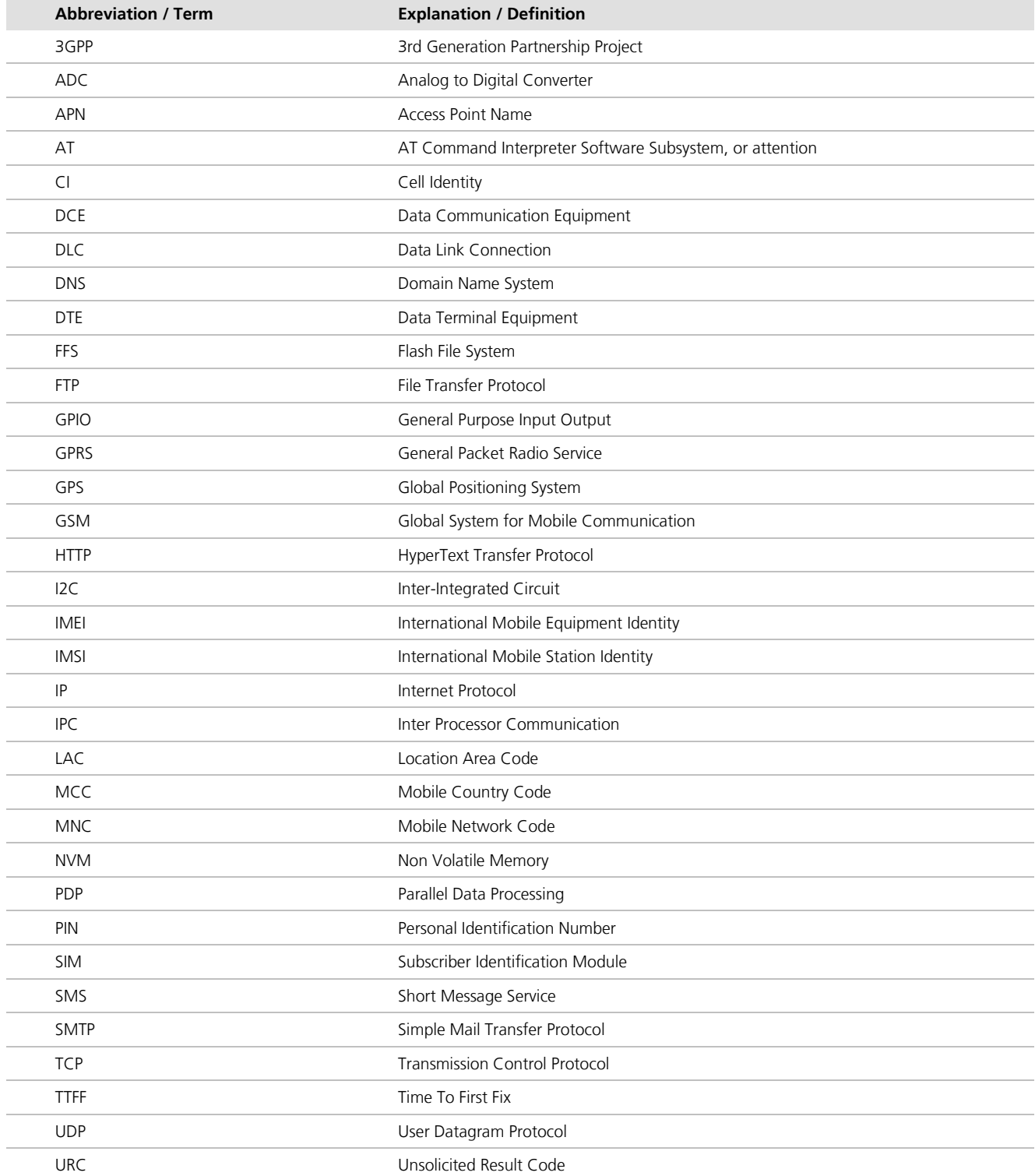

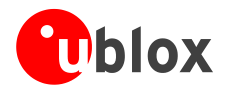

# <span id="page-23-0"></span>**Related documents**

- <span id="page-23-2"></span>[1] u-blox AT Commands Manual, Docu. No GSM.G1-SW-09002 available on our homepage ([http://www.u-blox.com](http://www.u-blox.com/)).
- <span id="page-23-3"></span>[2] 3GPP TS 27.010 - Terminal Equipment to User Equipment (TE-UE) multiplexer protocol (Release 1999)
- <span id="page-23-4"></span>[3] LEON-G100/G200 System Integration Manual, Docu. No. GSM.G1-HW-09002 available on our homepage ([http://www.u-blox.com](http://www.u-blox.com/)).

**POP** For regular updates to u-blox documentation and to receive product change notifications please register on our homepage.

# <span id="page-23-1"></span>**Revision history**

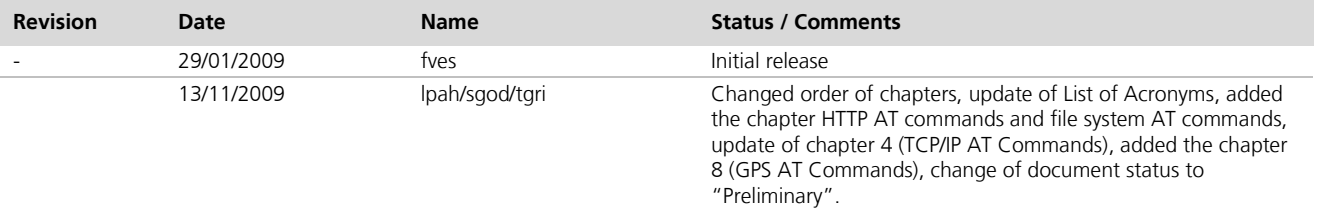

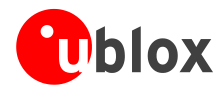

# <span id="page-24-0"></span>**Contact**

For complete contact information visit us at [www.u-blox.com](http://www.u-blox.com/)

#### **u-blox Offices**

#### **North, Central and South America**

#### **u-blox America, Inc.**

Phone: +1 (703) 483 3180<br>E-mail: info\_us@u-blox.com info\_us@u-blox.com

#### **Regional Office West Coast:**

Phone: +1 (703) 483 3184<br>E-mail: info\_us@u-blox.com [info\\_us@u-blox.com](mailto:info_us@u-blox.com)

#### **Technical Support:**

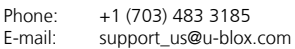

#### **Headquarters Europe, Middle East, Africa**

**u-blox AG**  Phone: +41 44 722 74 44<br>E-mail: info@u-blox.com info@u-blox.com Support: [support @u-blox.com](mailto:support%20@u-blox.com)

#### **Asia, Australia, Pacific**

#### **u-blox Singapore Pte. Ltd.**

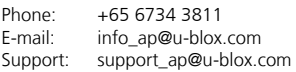

#### **Regional Office China:**

Phone: +86 10 68 133 545<br>E-mail: info\_cn@u-blox.com info\_cn@u-blox.com Support: support\_cn@u-blox.com

#### **Regional Office Japan:**

Phone: +81 3 5775 3850<br>E-mail: info\_jp@u-blox.co info\_jp@u-blox.com Support: support\_jp@u-blox.com

#### **Regional Office Korea:**

Phone: +82 2 542 0861<br>E-mail: info\_kr@u-blox.c info\_kr@u-blox.com Support: support\_kr@u-blox.com

#### **Regional Office Taiwan:**

Phone: +886 2 2657 1090<br>E-mail: info\_tw@u-blox.cor info\_tw@u-blox.com Support: support\_tw@u-blox.com